## **Summary of Vector Commands on Ti-89**

MODE: To change modes, hit the MODE key and then use the  $\uparrow$  and  $\downarrow$  keys to move to the line you want. Then use the  $\leftarrow$  or  $\rightarrow$  keys to get a drop-down menu and select the option you want. Hitting ENTER will then change the calculator to that mode.

Angle is assumed to be DEGREE.

Vector Format is assumed to be RECTANGULAR. This means that any vector will automatically be converted to component form unless you override it.

Exact/Approx is assumed to be AUTO. If you enter exact integers, the result will be displayed in exact form (fractions, simplified radicals, etc.). If you enter decimals, you'll get a decimal approximation as your answer. If you get an exact answer and want to override it to display the decimal approximation, just hit the green  $\triangle$  key and the ENTER, which is the key combination for  $\approx$  (shown in green above the ENTER key).

To get the "►Polar" and "►Rect" commands, hit CATALOG, then scroll down the command list. A faster way than just scrolling is to hit CATALOG, then the key that corresponds to the first letter of the command. For example, the "►Polar" command uses the CATALOG then STO combination, because the purple letter above the STO key is P.

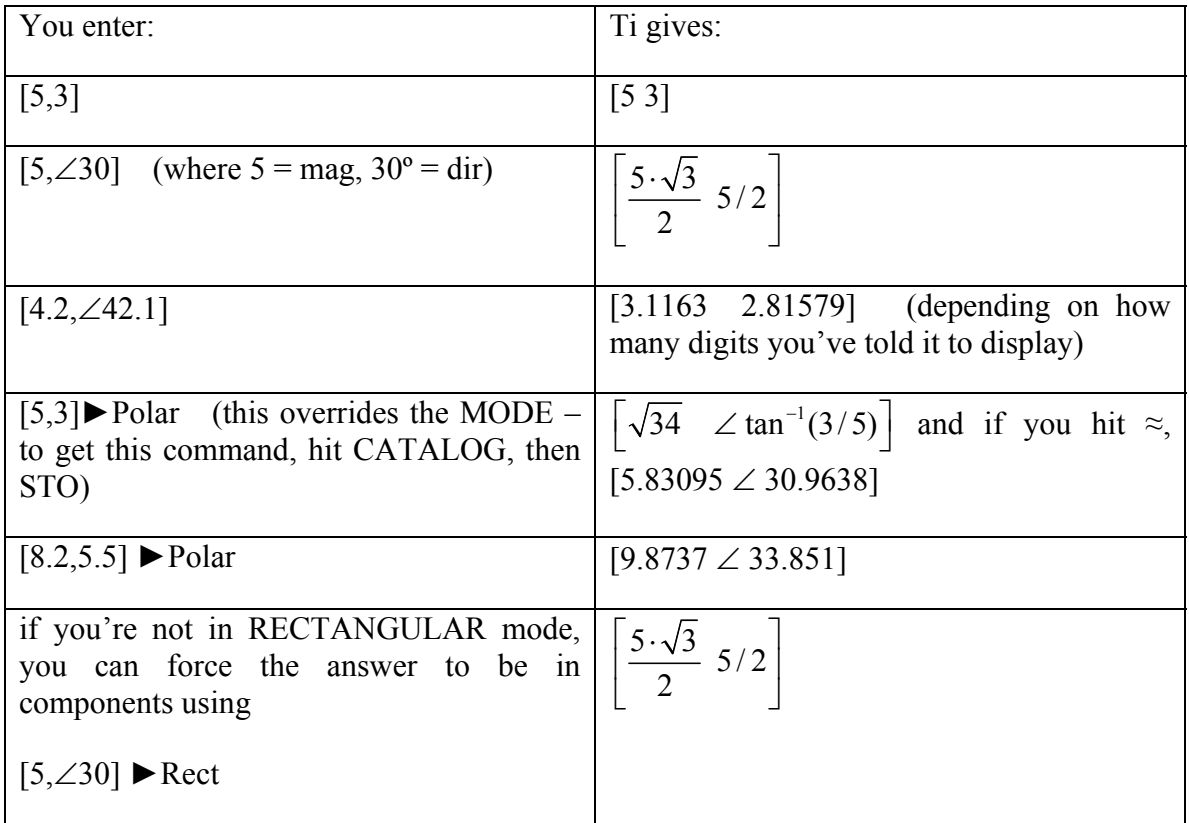